# **S E R V I C E N O T E**

 Supersedes: **NONE** 

**E4440A-04** 

## PSA Series Spectrum Analyzers with W-CDMA Option BAF

#### **Serial Numbers: [0000A00000 / 9999Z99999]**

The PSA Series Spectrum Analyzer's W-CDMA Option BAF has been determined to have a defect that could potentially cause incorrect results when the Code Domain Power measurement is performed. The Channel Power measurement results in Code Domain Power Quad View may be in error by approximately 0.5 dB. This issue only affects the Channel Power results in Code Domain Power Quad View. The standard W-CDMA Channel Power Measurement is not effected.

#### **To Be Performed By: Agilent-Qualified Personnel or Customer Parts Required:**

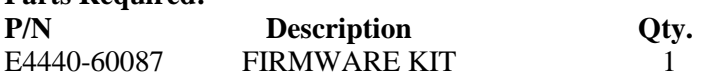

\*NOTE: This kit is only required if there is not access to the WWW or the customer misplaced the LAN crossover cable. The firmware is available from www.agilent.com/find/psa.

### ADMINISTRATIVE INFORMATION

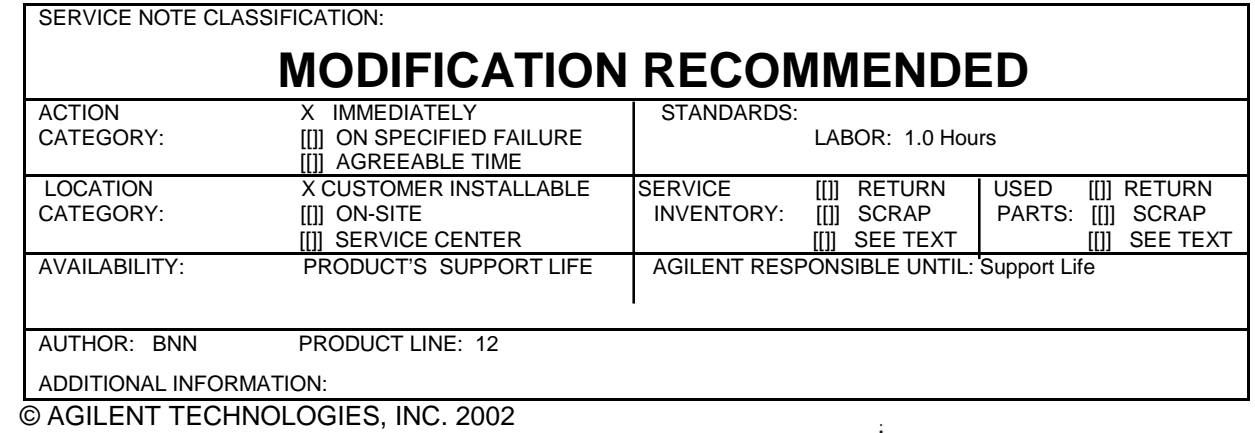

PRINTED IN U.S.A.

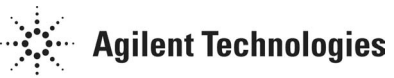

November 19, 2002

#### **Situation:**

The PSA Series Spectrum Analyzer's W-CDMA Option BAF has been determined to have a defect that could potentially cause incorrect results when the Code Domain Power measurement is performed. The Channel Power measurement results in Code Domain Power Quad View may be in error by approximately 0.5 dB. This issue only affects the Channel Power results in Code Domain Power Quad View. The standard W-CDMA Channel Power Measurement is not effected.

The following products with Option BAF are affected. Instruments without Option BAF are not affected.

#### **PRODUCT(s):**

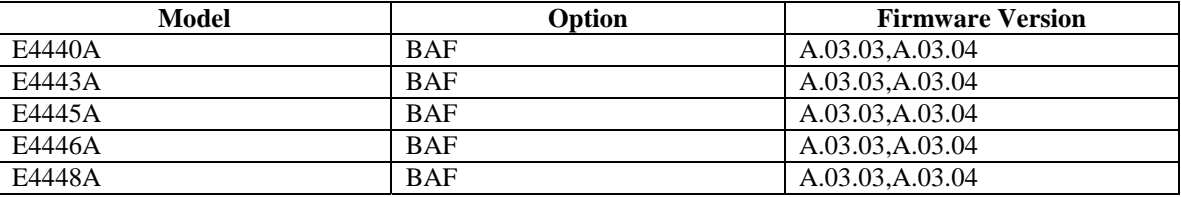

#### **Solution/Action:**

Step 1. Determine if the PSA Series Spectrum Analyzer currently has Option BAF installed.

Press System, More 1 of 3, More 2 of 3, Personalities Keys

If Option BAF indicates that it is licensed, please proceed to step 2. If Option BAF is not listed or is not licensed, this instrument does NOT require a firmware upgrade. No further action is required.

Step 2. Determine if a firmware upgrade is required

Please determine the version of firmware currently installed in the instrument. To do this, please press the SYSTEM, More 1 of 2 and SHOW SYSTEM keys. If the current version of firmware is A.03.03 or A.03.04, please upgrade the PSA firmware to version A.03.05 or later. The PSA Firmware version A.03.05 or later is available from the following URL:

#### http://www.agilent.com/find/psa

under the "Technical Support" Link.

The firmware can be upgraded using a standard LAN connection or via a LAN crossover cable. If these are not available to you, please send and email to the following address with your name and address included and we will send a free firmware upgrade kit to you:

#### **psa\_upgrades@agilent.com**